# **Oracle**

# Exam 1z0-141

oracle9i forma developer:build internet applications

**Verson: Demo** 

[Total Questions: 10]

# Topic break down

| Торіс      | No. of Questions |  |
|------------|------------------|--|
| Topic 0: A | 5                |  |
| Topic 1: B | 5                |  |

#### Topic 0, A

Α

## Question No : 1 - (Topic 0)

In the Orders form you define five LOVs, and you create one button to be used to display any of the LOVs. The button is enabled only when the user navigates to a field with an attached LOV. If the user supplies only part of the required input data, the LOVs use that input as search criteria to automatically reduce the LOV contents. If the LOVs hold only one value that can possibly match user-supplied input, then the LOVs auto-complete the input field and are not displayed. Which built-in and properties should you use to display the LOVs?

- **A.** Use the List\_Values(RESTRICT) built-in, and set the Mouse Navigate property value to NO.
- **B.** Use the List\_Values(RESTRICT) built-in, and set the Mouse Navigate property value to YES.
- **C.** Use the List\_Values(NO\_RESTRICT) built-in, and set the Mouse Navigate property value to NO.
- **D.** Use the List\_Values(NO\_RESTRICT) built-in, and set the Mouse Navigate property value to YES.
- **E.** Use the Show\_LOV built-in, and set the Mouse Navigate property value to YES.
- **F.** Use the Show\_LOV built-in, and set the Mouse Navigate property value to NO.

#### **Answer: A**

#### Question No : 2 - (Topic 0)

Your company assigns three possible credit ratings to customers: Poor, Good, and Excellent (represented numerically by 1, 2, and 3). The DBA has just added a RATING column to the CUSTOMERS table and has asked you to add an item to your form so that credit ratings can be recorded.

To restrict data entry clerks to one of these three values, you decide to create a radio group for the Rating item.

You want to allow for an undetermined (Null) credit rating, and users should be able to update the credit rating from a value to an undetermined rating. How can you implement this?

- **A.** Create three radio buttons for each of the credit ratings, and set the Mapping of Other Values for the radio group to Null.
- B. Create three radio buttons for each of the credit ratings, and set the Mapping of Other

Values for the radio group to one of the credit rating values.

- **C.** Create four radio buttons, and leave blank the value for the undetermined credit rating.
- **D.** Choose a different type of input item, because radio groups do not allow entry and update of null values.

**Answer: C** 

# Question No: 3 - (Topic 0)

View the Exhibit.

You are developing an account management system for First National Bank. The Layout Editor for the Customer form is shown in the exhibit.

The three buttons on the form invoke separate forms to enter deposits and withdrawals for the customer's checking, savings, and money market accounts. Often deposits and withdrawals to these accounts are accomplished as part of a single transaction, so they must all be committed together or all rolled back if the commit fails.

How should you code the Checking button?

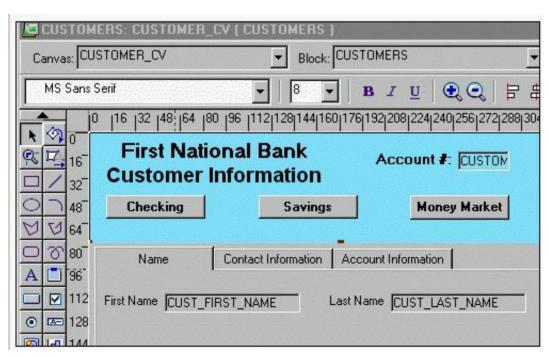

- A. OPEN\_FORM('Checking');
- B. OPEN\_FORM('Checking',SESSION);
- C. OPEN\_FORM('Checking', SESSION, ACTIVATE);
- **D.** OPEN\_FORM('Checking', SESSION, NO\_ACTIVATE);

#### **Answer: A**

## Question No: 4 - (Topic 0)

The two-column LOCATION Record Group has 10 rows.

At run time, the user wants to mark two or more LOCATION records for use by another Forms Builder object. The rows will be used to construct a WHERE clause for a subsequent data block query.

Which built-in enable individual rows to be marked?

- A. ADD\_GROUP\_COLUMN
- B. SET RECORD PROPERTY
- C. GET\_GROUP\_SELECTION
- D. SET\_GROUP\_SELECTION
- E. RESET\_GROUP\_SELECTION
- **F.** GET\_GROUP\_RECORD\_NUMBER

Answer: D

# Question No:5 - (Topic 0)

In the Orders form, you create a button in the CONTROL block to send the input focus to the INVENTORIES block and cause it to be queried.

You write this code in a When-Button-Pressed trigger:

GO\_BLOCK('Inventories');

EXECUTE\_QUERY;

What happens when you test the form?

- **A.** The form will not compile because the block name must be uppercase.
- **B.** The form compiles, but clicking the button causes a Navigation Trap to be encountered. You must revise the code to avoid such a trap.
- **C.** The form compiles and runs as required. Focus moves to the INVENTORIES block, and it is queried automatically when the button is clicked.

- **D.** The form compiles and focus moves to the INVENTORIES block. But because the internal cursor is still in the CONTROL block, the query is attempted against the wrong block.
- **E.** The form compiles, but clicking the button causes an error message to appear. GO\_BLOCK() is a restricted procedure and cannot be called from any "When" triggers.
- **F.** The form compiles, but clicking the button leaves the focus in the original block, which is then queried. This could have been prevented if you had coded a check for FORM\_SUCCESS after the GO\_BLOCK();

**Answer: C** 

#### Topic 1, B

В

## Question No: 6 - (Topic 1)

You are developing a Human Resources form for HR clerks to insert, update, and delete records from the EMPLOYEES table. You are also maintaining an audit table with the following table description:

SQL> desc audit\_changes

| Name        | Null? | Туре          |
|-------------|-------|---------------|
|             |       |               |
| TABLE_NAME  |       | VARCHAR2 (30) |
| ID          |       | NUMBER        |
| TIMESTAMP   |       | DATE          |
| CHANGE_BY   |       | VARCHAR2 (30) |
| CHANGE_TYPE |       | VARCHAR2 (6)  |

Valid values for the CHANGE\_TYPE column are INSERT, UPDATE, and DELETE.

Which trigger(s) must you create or modify in the Human Resources form to track all the information in the audit table?

- A. Post-Commit
- B. Post-Database-Commit
- C. When-Validate-Record

- D. Post-Insert, Post-Update and Post-Delete
- **E.** You cannot accomplish this using Forms triggers; you must use a database trigger.

**Answer: D** 

### Question No: 7 - (Topic 1)

You are developing an Order Entry application. The Customers form calls the Orders form and passes the value of Customer\_Id as a parameter by the same name, so that the orders for only that customer are displayed. Which three statements are true? (Choose three).

- **A.** You must create the parameter at design time in the Customers form.
- **B.** You must create the parameter at design time in the Orders form.
- **C.** You must create the parameter programmatically in the Customers form.
- **D.** You must create the parameter programmatically in the Orders form.
- **E.** You can programmatically refer to the parameter as :parameter.customer\_id in the Customers form.
- **F.** You can programmatically refer to the parameter as :parameter.customer\_id in the Orders form.

Answer: B,C,F

#### Question No:8 - (Topic 1)

Which three statements about display items are true? (Choose three.)

- **A.** A display item can be a database item.
- **B.** The contents of a display item can be read and changed programmatically.
- **C.** If a display item is part of a control block, its Calculation Mode property is ignored.
- **D.** A display item does not have a Format Mask property, so a text item must be used where that functionality is required.
- **E.** The contents of a display item can be validated using a Key-Next-Item trigger with the scope of the display item.
- **F.** A display item does not have a Multi-Line property, so a text item must be used where that functionality is required.

Answer: A,B,F

The Products.fmb module has one content canvas, which displays information about products sold by your company. You increase the canvas display area by creating an overlay canvas to enable product images to be displayed on request. At run time, however, the overlay canvas is never displayed; users complain that there is only a brief flash on their screen. How do you correct this problem?

- **A.** Ensure that the current item is not hidden by the overlay canvas.
- **B.** Call the built-in GET\_VIEW\_PROPERTY to set the canvas VISIBLE property to True.
- **C.** In the Layout Editor, choose View Stacked Views. Then select the overlay canvas in the Stacked Canvases dialog box.
- **D.** Change the stacking order of canvases under the Canvases node in the Object Navigator. Ensure that the overlay canvas is the first canvas listed under this node.
- **E.** Change the stacking order of canvases under the Canvases node in the Object Navigator. Ensure that the overlay canvas is the last canvas listed under this node.

**Answer: A** 

## Question No: 10 - (Topic 1)

You designed a standard toolbar to accompany a number of forms so the code behind the buttons is written as generically as possible.

One of the features of this toolbar is that the buttons are synchronized with the state of the form. To achieve this functionality, you wrote generic procedures that are placed in an attached library and are called from various triggers.

For example, if the form is in Enter-Query mode, the procedure set\_enter\_query\_mode will disable the Enter Query button, change the icon for the Exit button, and modify its Tooltip to read "Cancel Query" rather than "Exit".

What must you code to support this approach?

**A.** Form-level When-Button-Pressed triggers for each button to call the generic procedures. For example, a form-level trigger on the Enter Query button has the following code:

set\_enter\_query\_mode;

**B.** Item-level Key triggers for each button as well as item-level When-Button-Pressed triggers for each button to call the generic procedures. For example, the When-Button-Pressed trigger on the Enter Query button has the following code:

set\_enter\_query\_mode;

The Key-Entqry trigger on the Enter-Query button has the following code: set enter query mode:

**C.** Block-level Key triggers that call the generic procedures and item-level When-Button-Pressed triggers that call the EXECUTE\_TRIGGER()

built-in and pass the name of the button as a parameter. For example, the Key-Entqry trigger has the following code:

set\_enter\_query\_mode;

The When-Button-Pressed trigger on the Enter Query button has the following code: EXECUTE\_TRIGGER('ENTER\_QUERY');

**D.** Form-level Key triggers that call the generic procedures and item-level When-Button-Pressed triggers that call the DO\_KEY() built-in. For example, Key-Entgry has the following code:

set\_enter\_query\_mode;

The When-Button-Pressed trigger on the Enter Query button has the following code: DO\_KEY('ENTER\_QUERY');

**Answer: D**